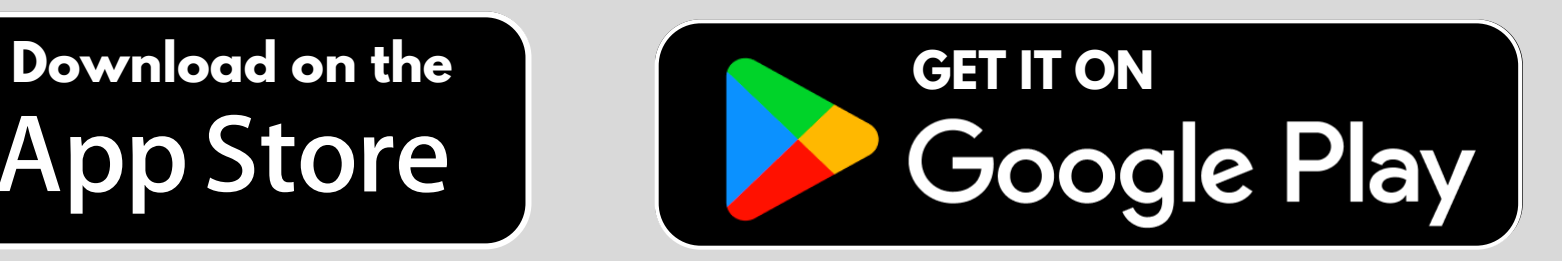

## **Roehl Wellness Program** HOW TO DOWNLOAD OUR NEW APP!

Download the Virgin Pulse App on the **Apple App Store or on Google Play.**

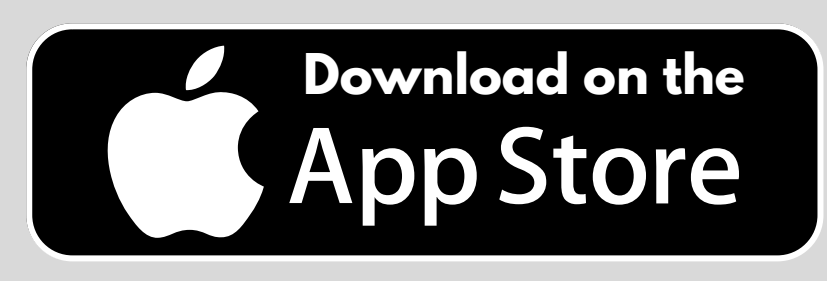

app and click on "Create Account"

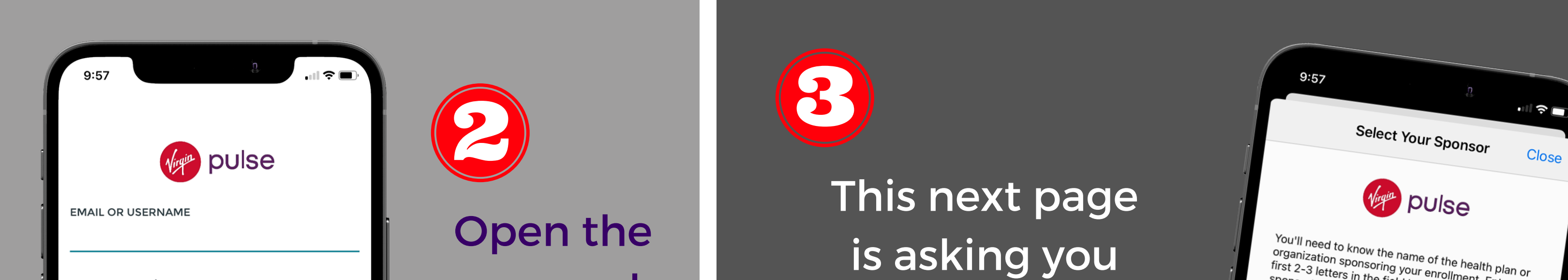

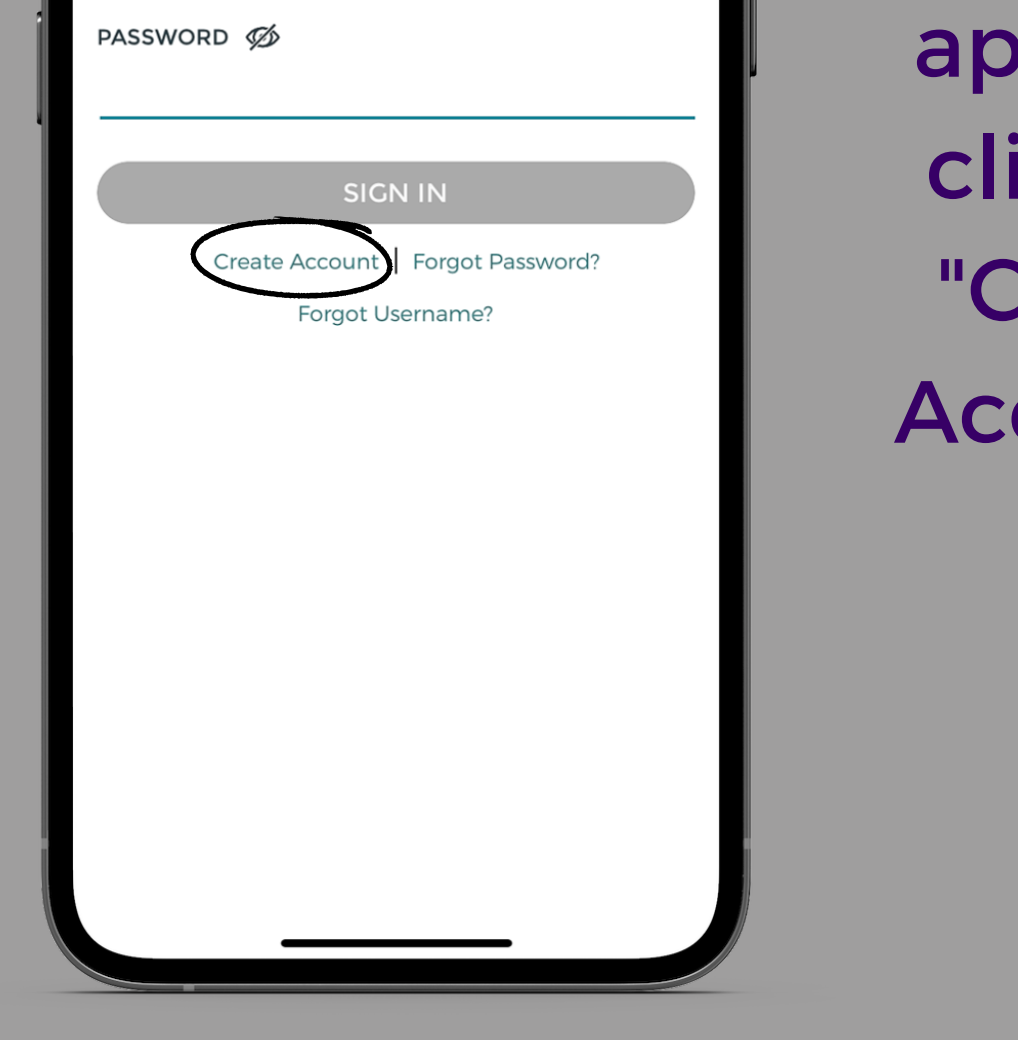

to enter your employer name "Roehl Transport"

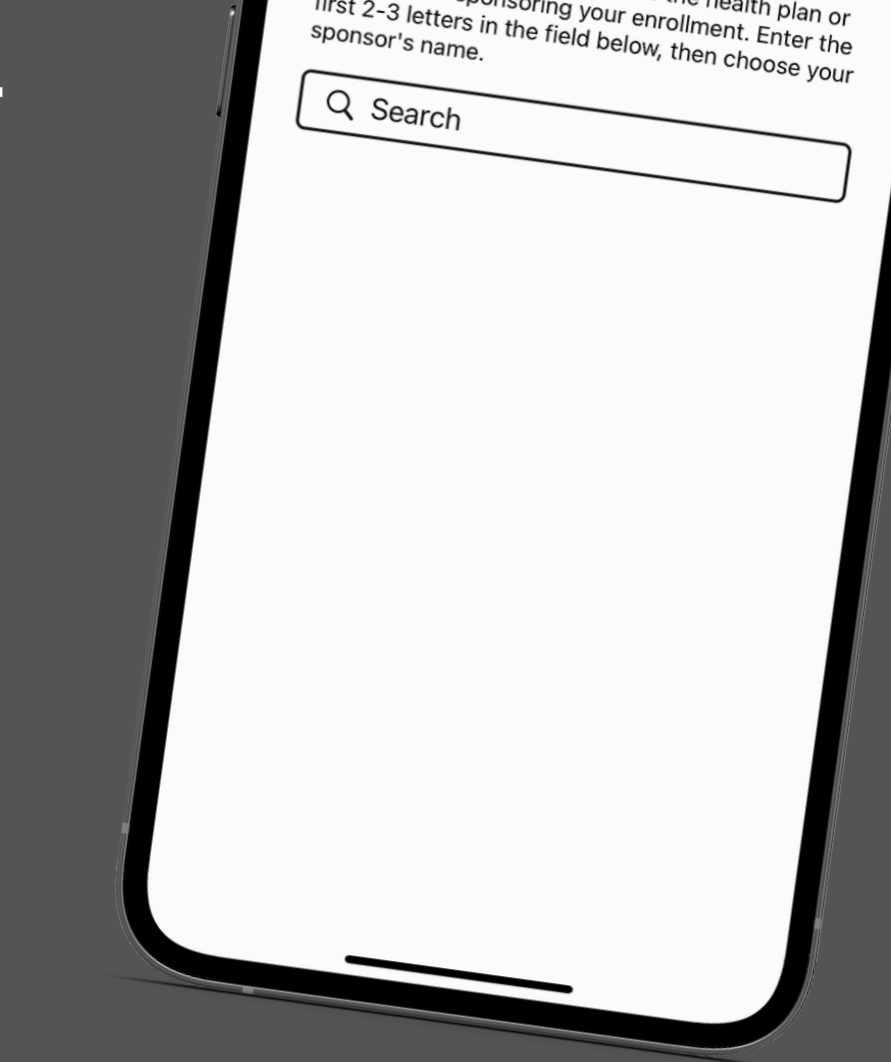

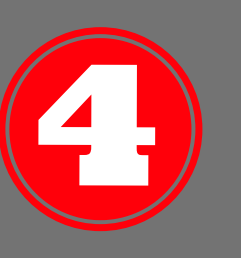

After selecting Roehl Transport as your employer you will be taken to the Roehl sign up page.

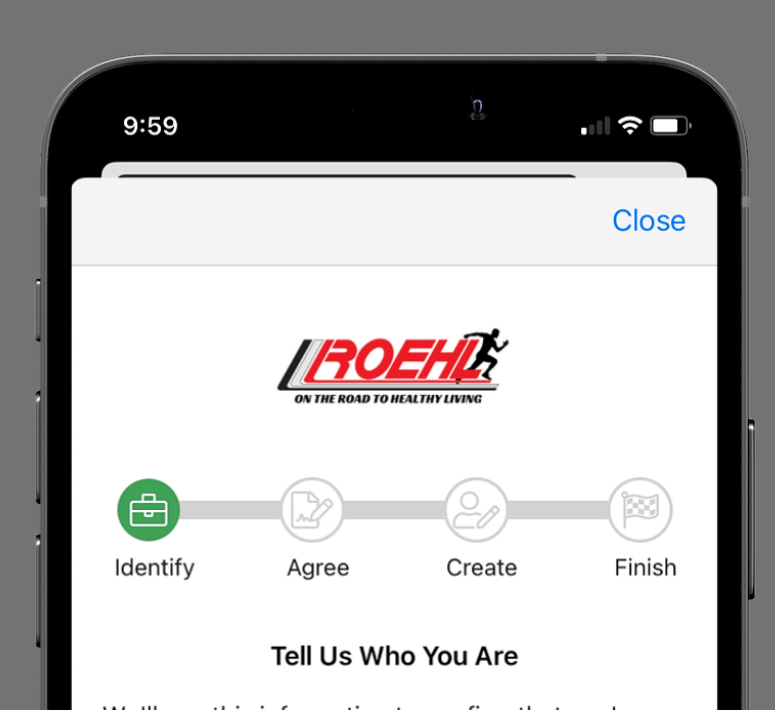

Here you will enter your name, Roehl employee ID, date of birth, country/region, & state

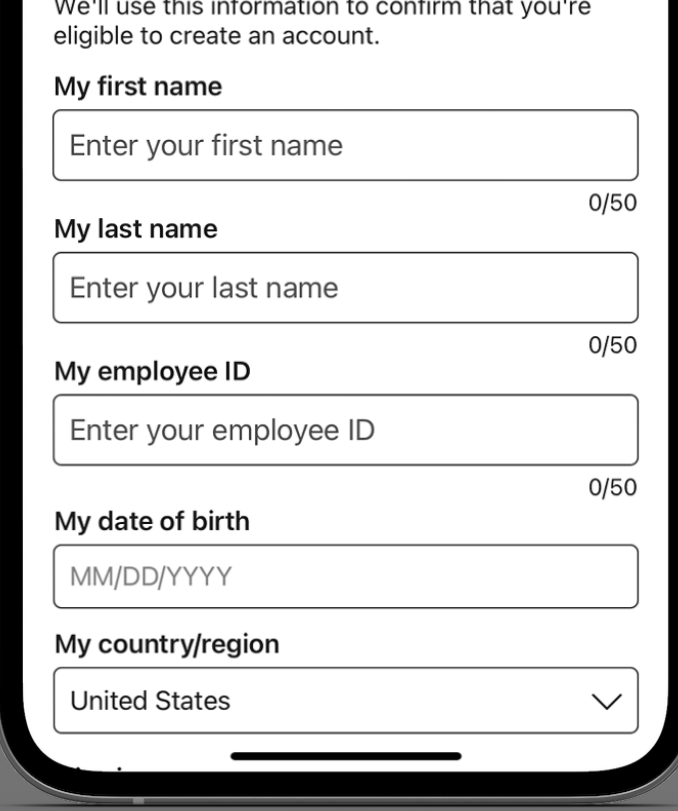

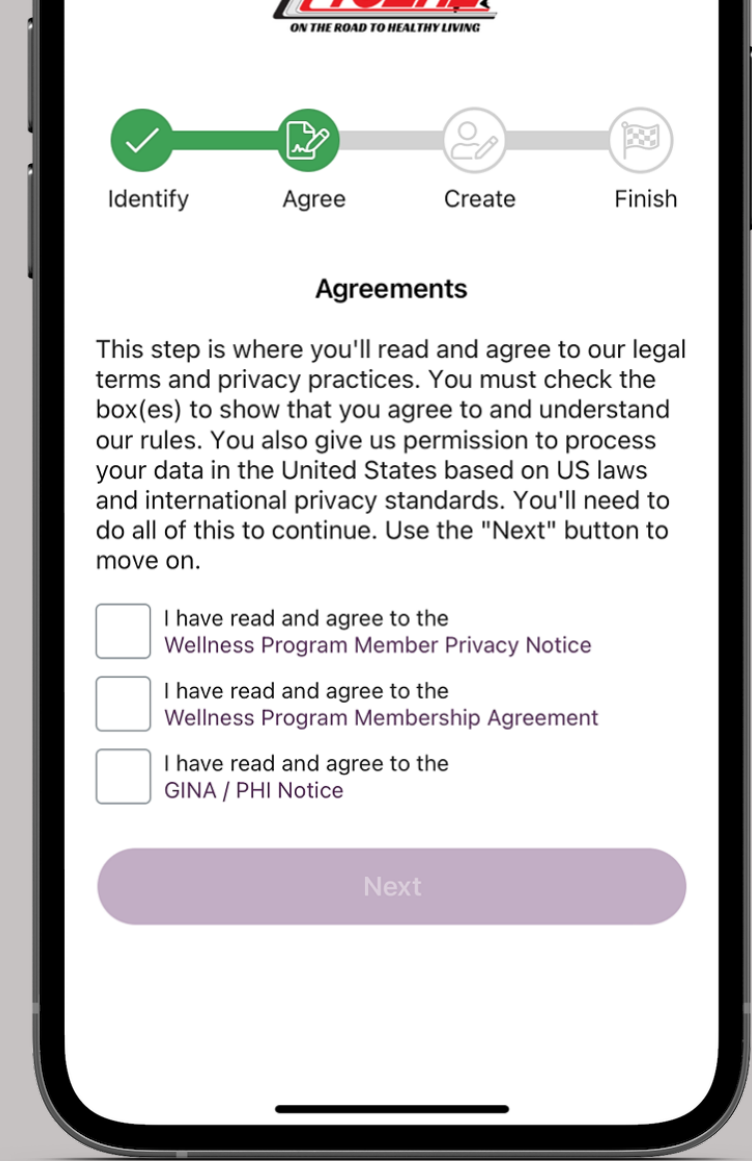

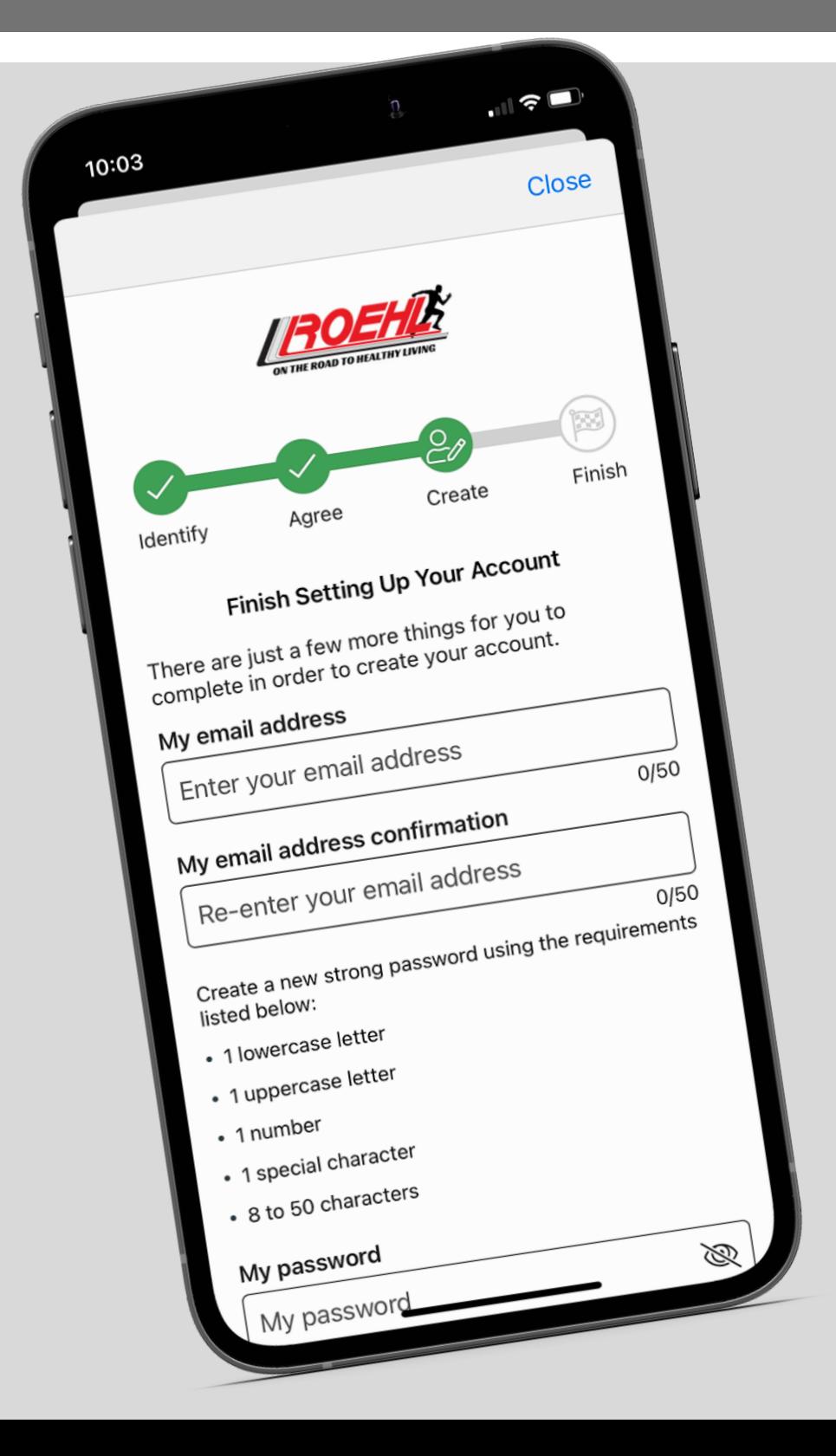

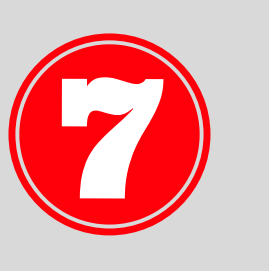

Next, you will read through the agreements and check each of the boxes

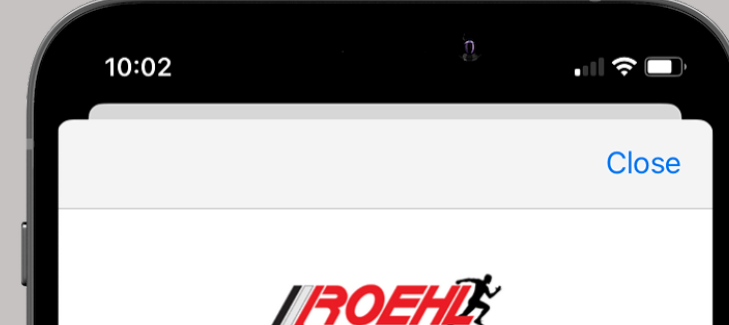

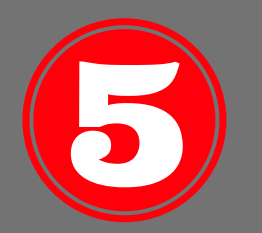

Lastly, you will enter in your email address, select your password, gender, and time

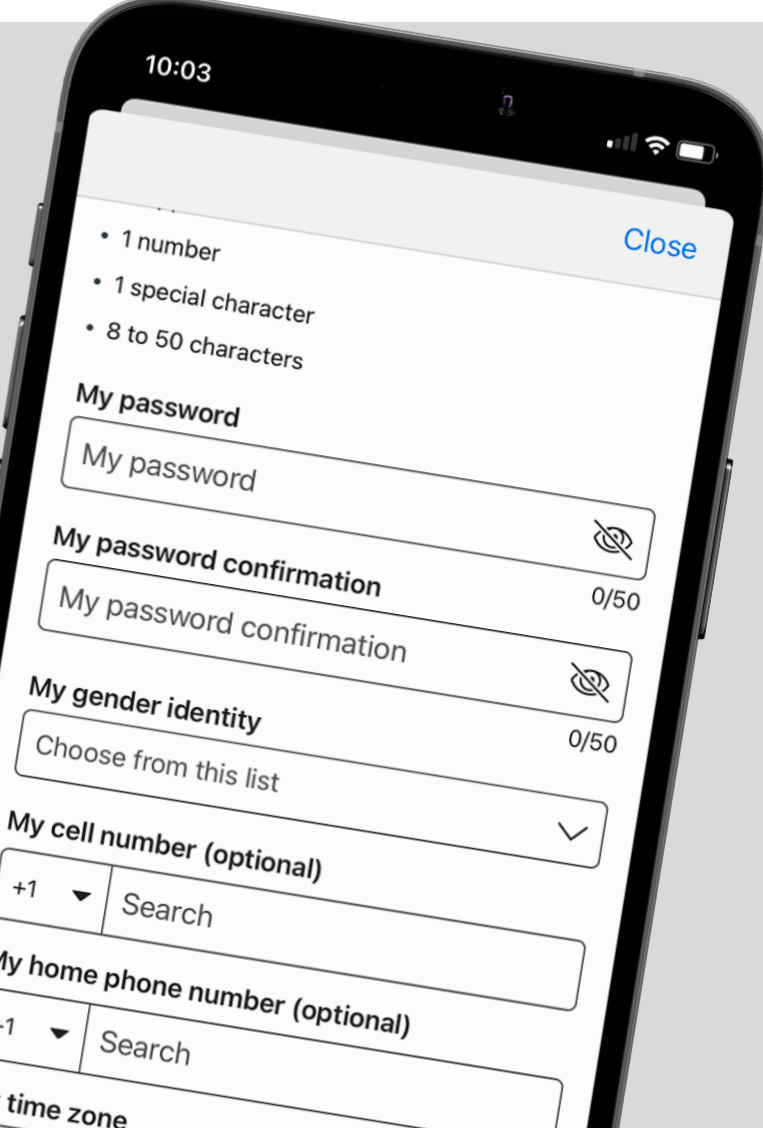

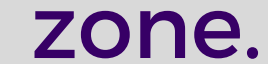

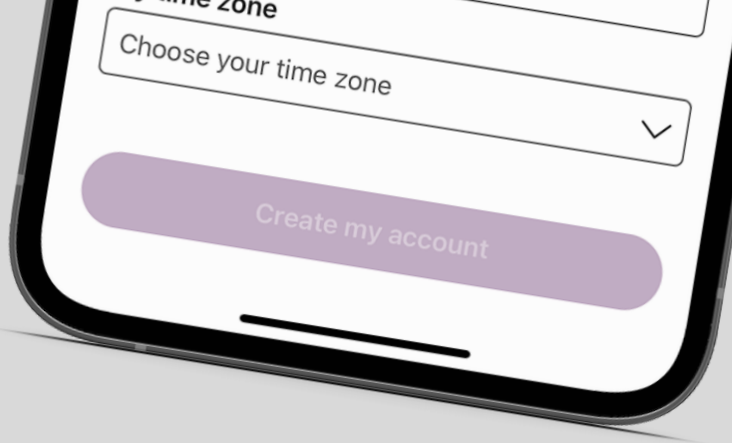

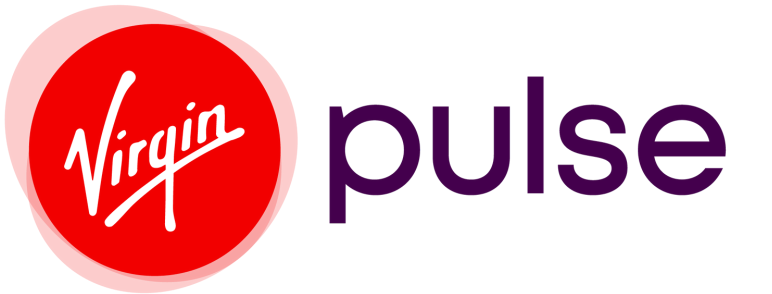

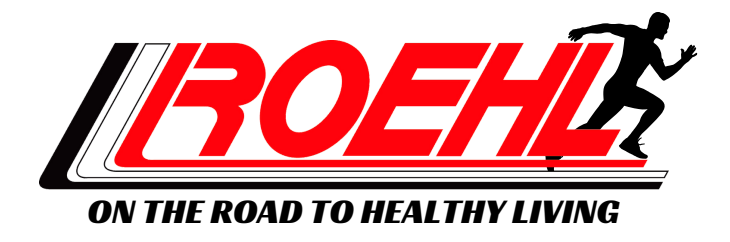